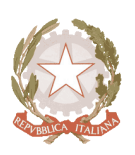

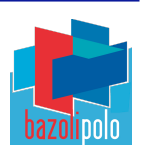

Circ.n.354

Desenzano del Garda, 07/03/2020

Ai docenti Sito Web

Oggetto: Creazione aule virtuali in ClasseViva.

Si specificano le informazioni in merito alle classi virtuali fornite da Spaggiari.

Il Dirigente scolastico Francesca Subrizi \_\_\_\_\_\_\_\_\_\_\_\_\_\_\_\_\_\_\_\_\_

## CREAZIONE AULE VIRTUALI IN CLASSEVIVA.

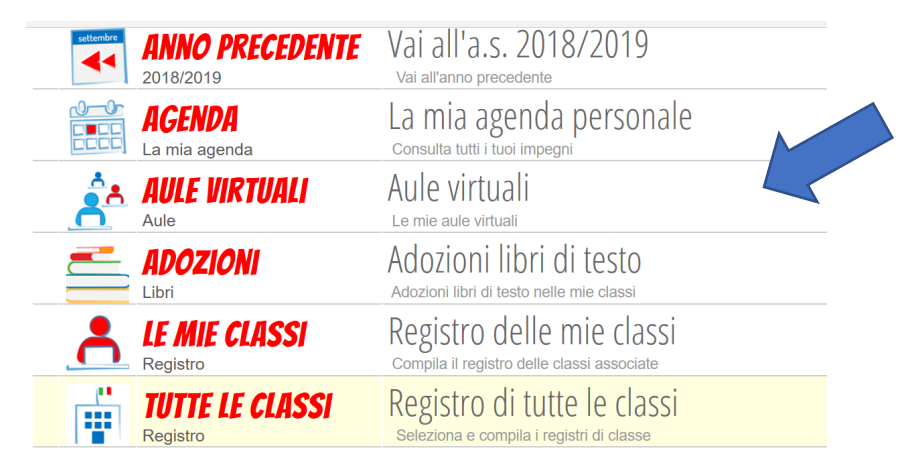

Entrati nella schermata iniziale del Registro, cliccare la voce Aule virtuali.

## Creare una nuova aula cliccando sul tasto indicato

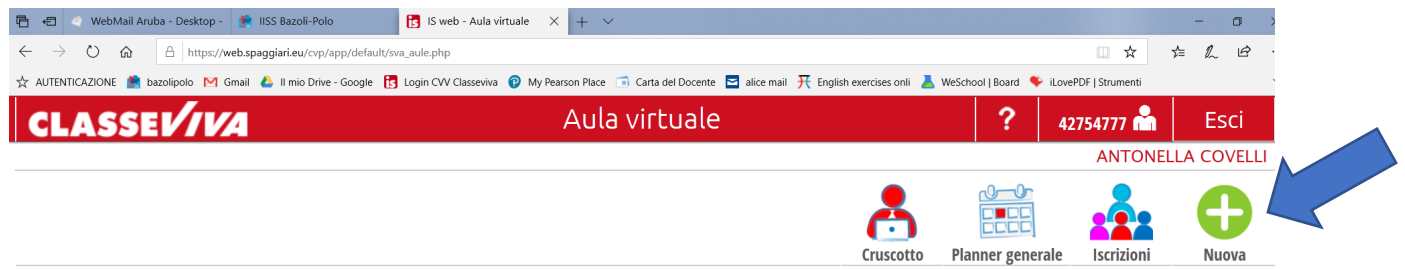

Si aprirà una finestra di dialogo in cui indicare il nome dell'aula, la possibilità di accettare iscrizioni, le date di inizio e fine corso e del termine delle iscrizioni, nonché il numero massimo di partecipanti e il numero di ore previsto. Tutti questi dati possono essere modificati anche in un secondo momento: se dovesse prolungarsi il periodo non ci sono problemi. Poiché è opportuno, in questa fase, creare aule corrispondenti alle proprie classi, nel numero massimo di partecipanti occorre indicare il numero di alunni della classe in oggetto.

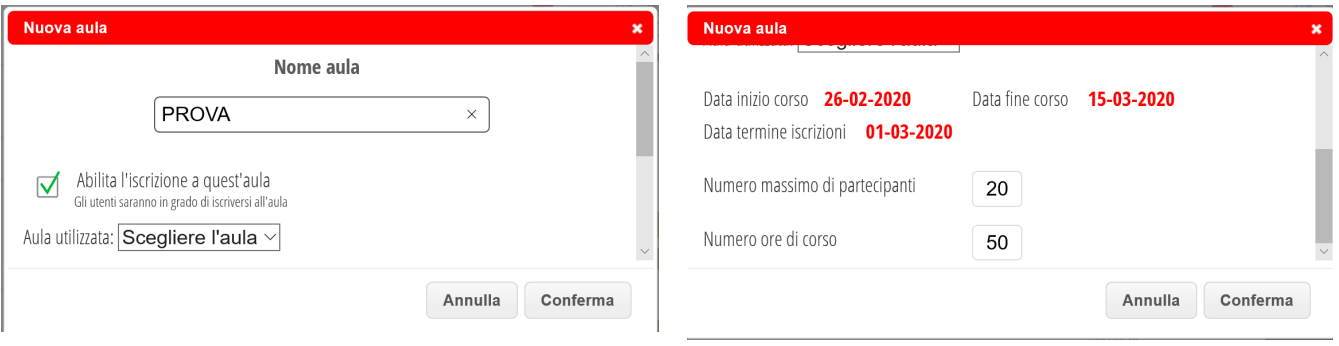

Una volta creata l'aula virtuale sarà necessario aggiungere i partecipanti. Per fare ciò cliccare sul tasto **Entra,**

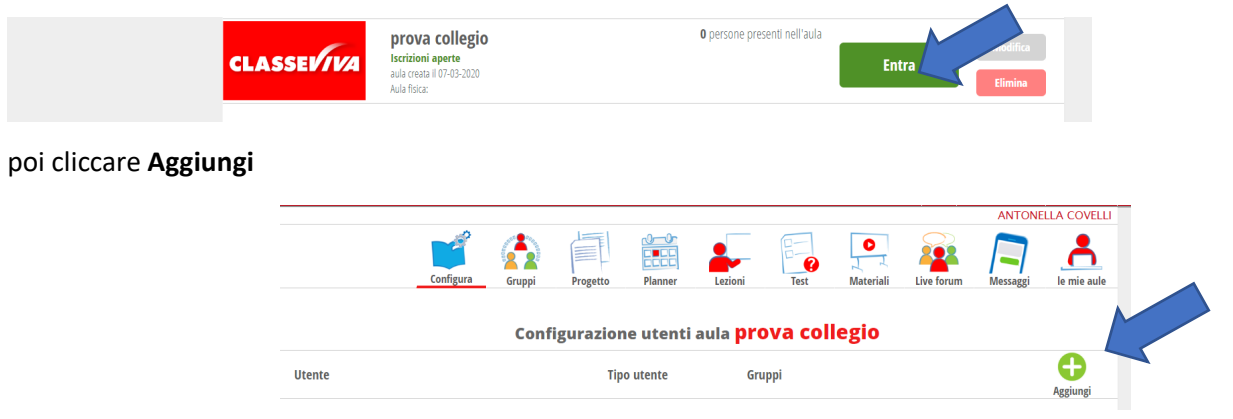

Digitando nella casella di dialogo "Persone" la classe desiderata e cliccando **Cerca**, il sistema propone la classe e a seguire l'intero elenco degli alunni; cliccando sulla prima voce l'intera classe viene aggiunta all'aula virtuale

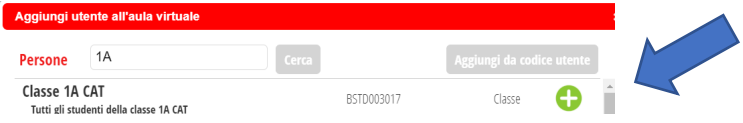

A questo punto, entrando nell'aula, si potrà fissare una lezione virtuale grazie all'icona **Planner**, che aprirà una schermata simile all'agenda del registro. Cliccando sulla casella del giorno e ora che si vuole selezionare aprirà una finestra di dialogo, scegliendo **Evento giornaliero** verrà fissata una lezione singola, scegliendo **Pianificazione lezione** verrà fissata una lezione ricorrente, con cadenza settimanale.

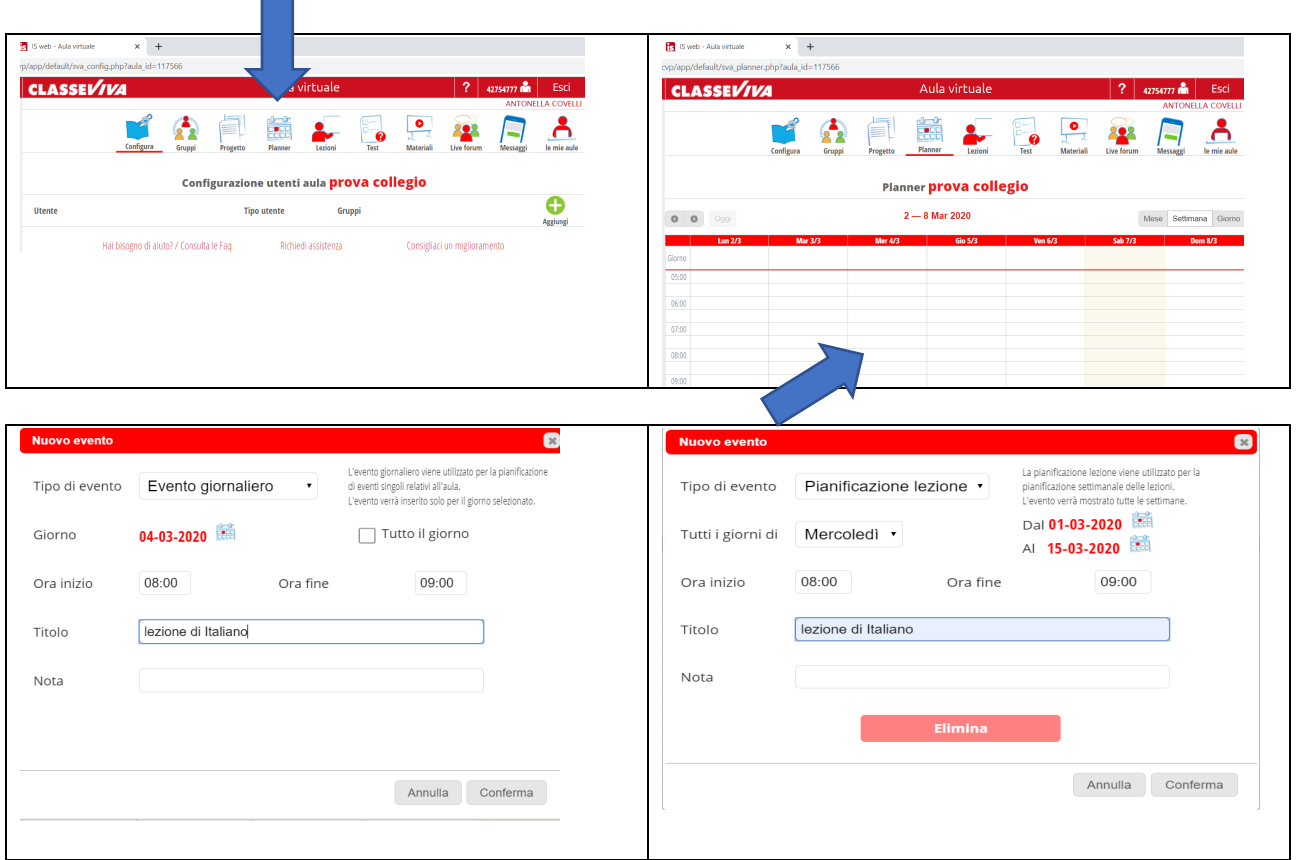

Cliccando l'icona **Lezioni** e poi **Nuova lezione** si aprirà una finestra che riporta l'elenco degli iscritti all'aula

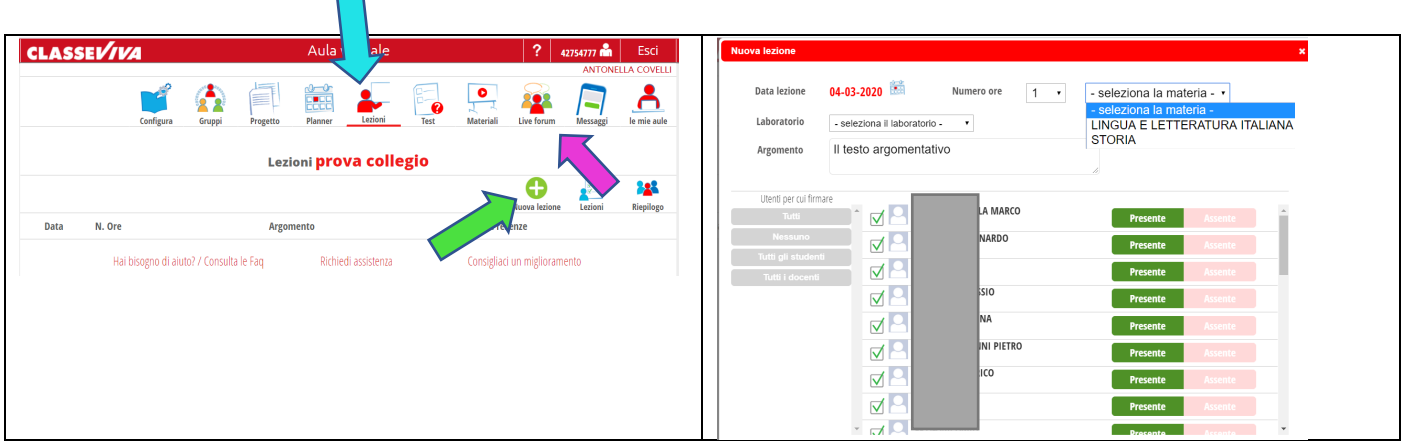

Qui sarà possibile scegliere la materia, l'argomento e il numero di ore previste. È anche possibile selezionare se gli alunni sono presenti o assenti, ma il sistema non prevede una modalità automatica di rilevamento, è necessario farlo tramite il **Live forum**, con il quale si può interagire in tempo reale con gli studenti collegati.